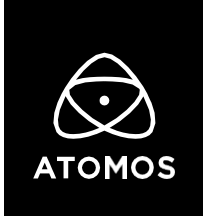

**23 December 2021**

**Release Notes**

# AtomOS 10.72

## **AtomRemote App Support &**

# **Manual Fan Control**

## **Ninja V+**

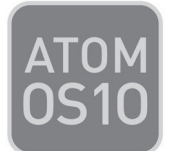

## **Important Note:**

**To control the Ninja V+ via the updated AtomRemote app, an AtomX SYNC Module and an Apple iOS device or Mac are required.** 

**Download the app through the App Store for free** You can either search for AtomRemote or download the app through this link: <https://apps.apple.com/app/atomremote/id1468547361>

AtomRemote requires iOS 12.0 or later and is compatible with iPod Touch, iPhone, and iPad. For a full list of all compatible iOS devices, visit this link to our [FAQ.](https://www.atomos.com/support)

To run AtomRemote on your Mac, macOS 10.15 (Catalina) or later is required.

## **AtomRemote App Support:**

Dial in your Ninja V+'s settings, activate onscreen tools such as focus peaking, 1:1 zoom, frame guides, waveforms, as well as operating record and playback functions.

#### **Setup Instructions:**

- Open the AtomRemote app and choose Ninja as the device you want to control. Note: Bluetooth must be enabled on your device to control and pair your Ninja V+.
- On the Ninja V+, tap the top info bar and slide over to the Sync Config menu.
- In this menu, set the Ninja V+ to Pairing Mode by pressing Pair in the Bluetooth section.
- Compare the pairing ID on both your Ninja V+ and the AtomRemote app. If the codes match, proceed by pairing the Ninja V+ with the AtomRemote app.
- After a successful pair, press the circular Remote icon on the Ninja V+'s main screen.
- You can now control the Ninja V+ via the AtomRemote app.

For a detailed walkthrough the AtomRemote app, watch the setup guide on ou[r YouTube Channel](http://www.youtube.com/user/AtomosVideo) or visit the FAQ section at atomos.com/support.

#### **Operational Considerations:**

- Whilst Remote mode is active, you can't operate the Ninja's touchscreen. Exit Remote mode by tapping the Remote button in the top left corner of the display to take control of the Ninja V+ via the touchscreen again.
- Rebooting your device will default to the last mode the Ninja was in before shutting down. If remote mode was enabled, the Ninja boots into this mode when you power it back on.

### **AtomRemote Limitations:**

- Making adjustments to the newly added Fan Control settings is unavailable.
- Adjusting the AtomX SYNC module's wireless Timecode functionalities is unavailable.
- Configuring the Time Lapse recording parameters is unavailable.
- In Playback mode, the Playlist function isn't available.
- The updated macOS version of AtomRemote won't be available at the time of AtomOS 10.72's release. However, the update is scheduled for release in January and it will feature the same functionalities as the iOS App.

## **Manual Fan Control:**

To better meet the needs of Ninja V+ users, the latest system update includes manual controls for the fan. This means the fan can be locked to a low speed, so that it's whisper quiet during a take and then boosted using a Turbo mode to cool the system when it is no longer recording.

#### **Fan Modes:**

- $\bullet$  Low Approx. 20% quieter during recording, but the record duration may be limited.
- Medium Approx. 10% quieter fan, while maintaining balance between lower fan noise and extended record duration.
- Auto Uses default fan operation. Optimized for uninterrupted recording.

#### **Additional Modes:**

- Turbo Fan Turning this mode on will enable boosted fan operation when the recording is stopped. Using this in combination with Low fan mode helps maintain a good balance with record durations.
- Dim Display Enabling this will dim the display brightness during takes to help with cooling. It also helps maximize record times in Low fan mode.

#### **Operational Considerations:**

- Environmental While the fan modes will allow for quieter operation with shorter run times in ambient temperatures below 25 °C/77 °F, it is advisable that you conduct your own tests for the environmental conditions and rig setup.
- When your Ninja gets close to peak operating temperature, record times may be reduced, and fan speeds will increase. Using a combination of Low fan mode with Turbo Fan and Dim Display gives you the best balance of continuous record time and quiet operation.
- Whilst using the Dim Display setting, the display brightness controller will allow for temporary adjustments in the screen's brightness but will default back to the level set by Dim Display options (approx 30%).

## **Known Limitations:**

- The following video signals from the DC-GH5S are not supported on the Ninja V+ for ProRes, DNx, and H.265 modes:
	- o C4K 8bit 150M 60p,
	- o C4K 8bit 150M 50p,
	- o 4K 8bit 150M 50p.
- In some cases, the Ninja V+ may not lock to a RAW video signal from the Olympus OM-D E-M1 Mark III for ProRes RAW, when the Ninja V+ is switched between playback and record modes.
- Ninja V+ may not recommence recording automatically when momentarily losing video signal lock from the Sony Alpha 7SIII or Olympus OM-D E-M1 Mark III due to a faulty cable connection.
- Non-RAW Dual Link SDI video cannot be monitored when in ProRes RAW mode. To monitor and record Dual Link SDI modes please use either ProRes or DNx modes.
- In some cases, dual link video from the Panasonic Varicam LT may not lock when switching from single link video mode. Please reboot the Ninja V+ if this occurs.
- If switching between different camera models whilst HDMI Compatibility mode is selected, ensure that you reboot the Ninja V+ before connecting a new camera.